## Подключение организации к ЭДО

Если после [авторизации](https://help.astralnalog.ru/pages/viewpage.action?pageId=158118833) в Доки у вас не отображается организация, значит она не подключена к сервису Доки. Чтобы подключить организацию, перейдите в список организаций и напротив нужной организации нажмите кнопку Подключить к Доки:

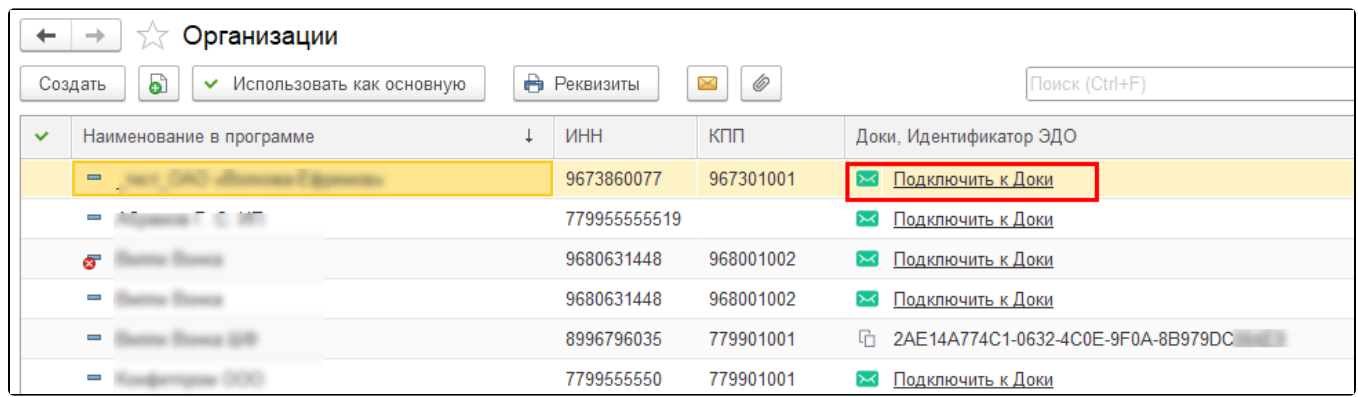

Выберите сертификат организации. Если у сертификата был задан пароль, введите его в поле Пароль от сертификата:

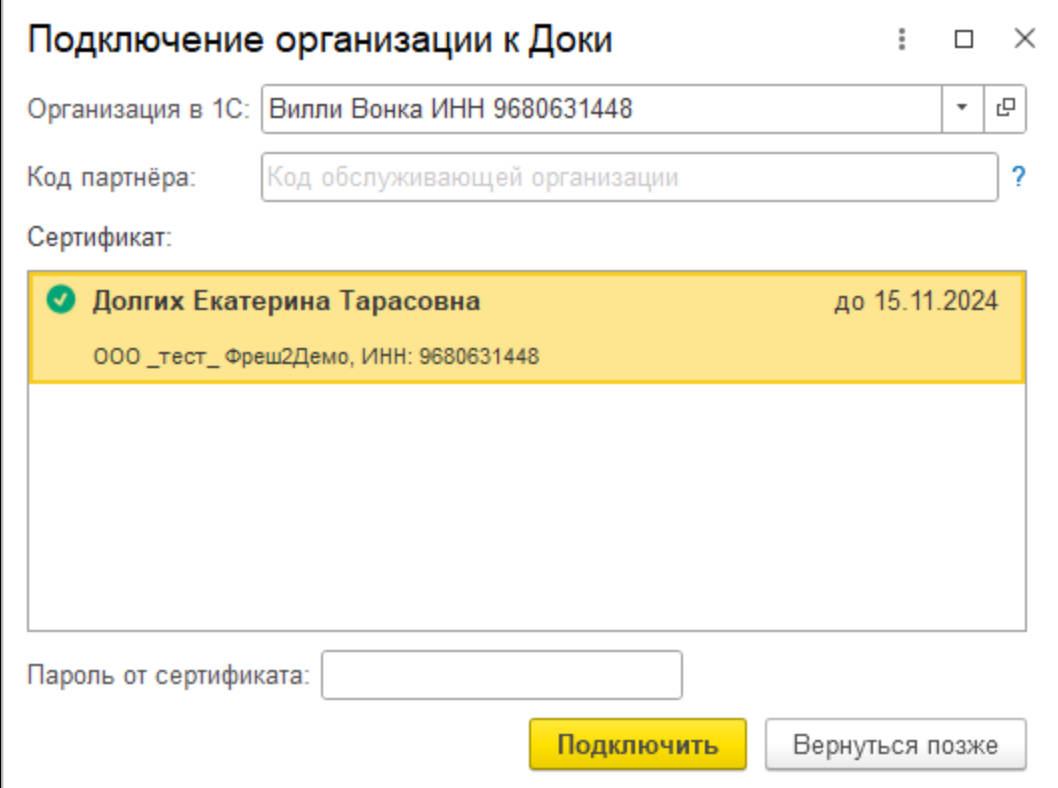

По<u>ле</u> Код партнёра является необязательным к заполнению. Если у вас есть обслуживающая организация (партнер) и вы планируете подключаться через нее (находиться на сопровождении), то запросите у них код и укажите его. Если код не будет указан, ваша заявка будет направлена в ожидание. В течение 48 часов (выходные не учитываются) вам необходимо связаться с вашей обслуживающей организацией, чтобы она могла получить заявку. Если заявка не будет получена, по истечении 48 часов она автоматически поступит в отдел продаж головного офиса ООО "АСТРАЛ-СОФТ".

Нажмите кнопку Подключить. Будет отправлено заявление на подключение организации.

После отправки заявления бесплатный безлимитный тариф активируется автоматически. Теперь вы можете отправить приглашения контрагентам по инструкции [Отправка приглашений](https://help.astralnalog.ru/pages/viewpage.action?pageId=158106521) или поделитесь своим идентификатором с контрагентами согласно инструкции [Идент](https://help.astralnalog.ru/pages/viewpage.action?pageId=158114437) [ификатор ЭДО.](https://help.astralnalog.ru/pages/viewpage.action?pageId=158114437) Затем можно [отправлять](https://help.astralnalog.ru/pages/viewpage.action?pageId=158116888) и [получать](https://help.astralnalog.ru/pages/viewpage.action?pageId=158106553) документы.

На данный момент через 1С можно подключить только бесплатный промо тариф. Бесплатный тариф доступен только для клиентов, ко<mark>то</mark>рые ранее не были подключены к ЭДО в сервисе Астрал ЭДО. Чтобы подключить оплаченный тариф, воспользуйтесь инструкцией [Под](https://help.astralnalog.ru/pages/viewpage.action?pageId=158120875) [ключение тарифа](https://help.astralnalog.ru/pages/viewpage.action?pageId=158120875).